# 솔라센타(주)

## **VS시리즈 간편설명서**

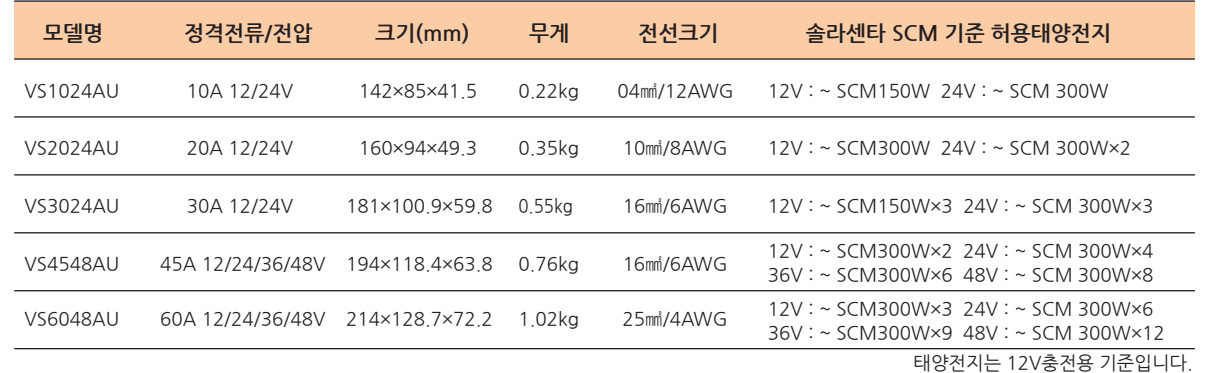

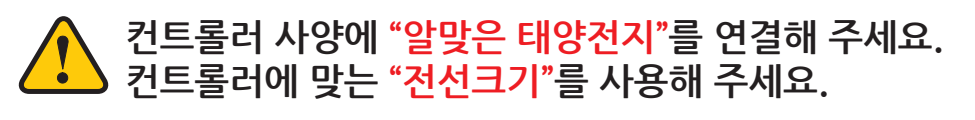

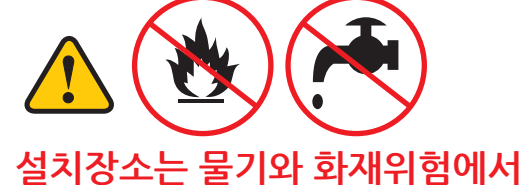

**설치해 주세요.**

**벗어난, 바람이 잘통하는 곳에**

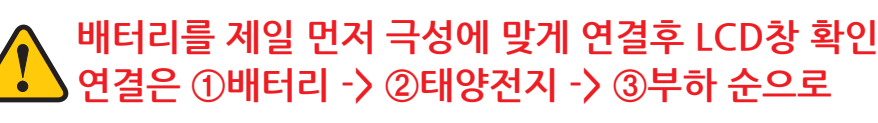

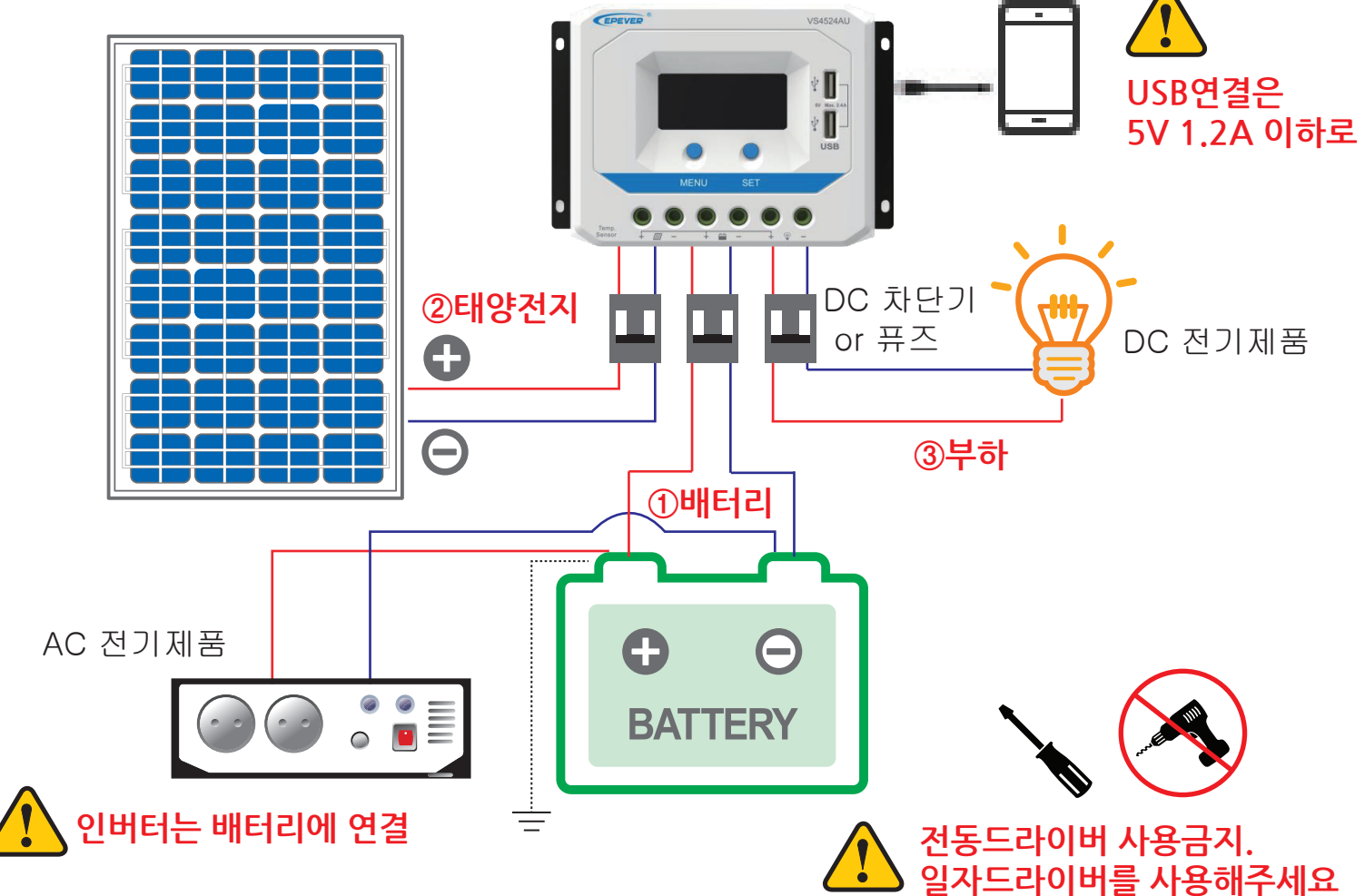

#### 태양전지충전컨트롤러 **SOLAR CONTROLLER**

**VS1024AU (10A 12/24V) VS2024AU (20A 12/24V) VS3024AU (30A 12/24V) VS4548AU (45A 12/24/36/48V) VS6048AU (60A 12/24/36/48V)**

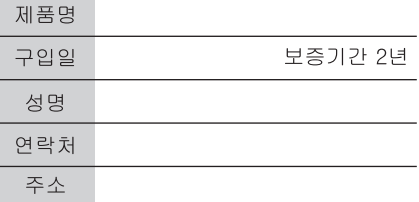

본 제품은 구입일로부터 2년의 무상 서비스 기간을 보증합니다.

보증서

질

품

-. 보증의 충족 조건은 자재 또는 제조 기술의 결함으로 인 한 불량 제품에 한정됩니다.

-. 사용 및 취급의 부주의로 인한 우발적인 손상 또는 오용,<br>남용의 결과로 인한 파손은 보상되지 않습니다.

-. 보증은 최초 구매자로 제한되며 양도할 수 없습니다. -. 제품 스티커를 제거하거나, 어떤 방식으로든 제품을 수정한 경우에는 보증이 무효화 됩니다.

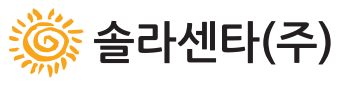

www.solarcenter.co.kr 23 031-981-8118 경기도 김포시 대곶면 대곶북로 106

### 솔라센타(주)

## **VS시리즈 간편설명서**

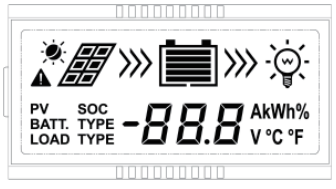

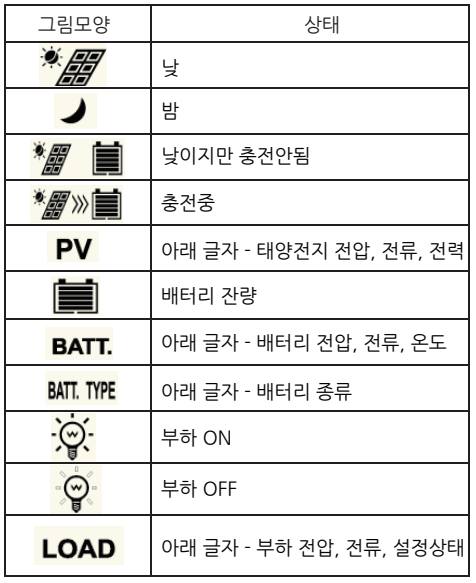

### **일몰자동인식 타이머 설정방법**

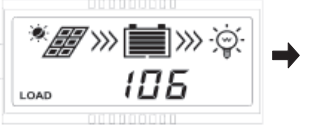

1. "LOAD 1XX"창에서 2. "SET"버튼을 5초이상

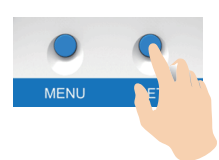

누릅니다. 숫자가 깜빡입니다.

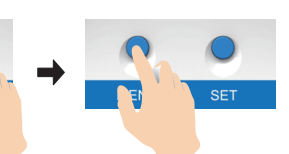

부하 누적 전력

 $98 = 55$  타이머 설정

*\*解*≫■»⊗

**\*#\*\*\*\*\*\*\*\*** 

 $B3T$  \*\*\*

 $\cal{H}\varOmega$  ^

-4

 $9<sub>2</sub>$ 출 전 타이머 설정

\**■*»■»¢

105

\**∰*»⊟|» ⊙

206

 $LOAD$ 

LOAD

 $0.085$ 

★*雷*》■》※

 $39B<sub>v</sub>$ 

PV 전압 <del>▲</del> PV 전류

. MENU버튼을 누르면 다음창으로 바뀝니다

. 자동으로 바뀌는 화면입니다.

부하 전류 배터리 온도

**BATT.** 

**↓** PV 누적 생산 전력

\**層*» ■» ※

\**∰*»⊫|» ⊙

15

 $13B<sub>v</sub>$ 

 $B5T$  KWh

 $3.3^*$ 

배터리 전압

배터리 전류

 $\,^{\circ}$  C

 $4\Pi^*$ 

3. "MENU"버튼을 눌러서 설정값을 바꿉니다. (오른쪽 표을 참조하세요)

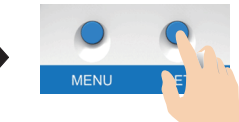

4. "SET"버튼을 눌러서 설정값을 저장합니다.

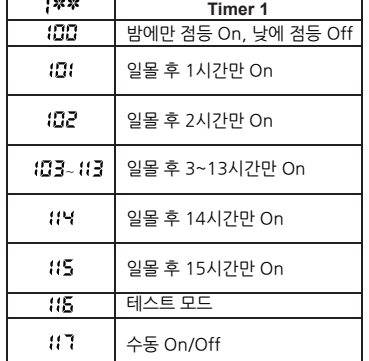

#### **일출자동인식 타이머 설정방법** (주의 : 일출시간이 저장되어야 해서 2~7일정도 시간이 걸립니다.)

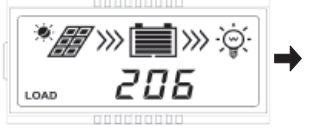

1. "LOAD 2XX"창에서

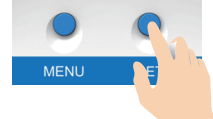

2. "SET"버튼을 5초이상 누릅니다. 숫자가 깜빡입니다.

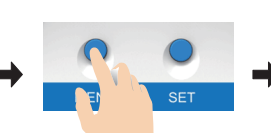

3. "MENU"버튼을 눌러서 설정값을 바꿉니다. (오른쪽 표를 참조하세요)

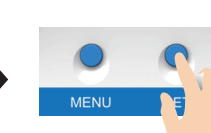

4. "SET"버튼을 눌러서 설정값을 저장합니다.

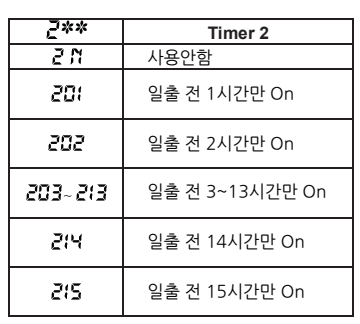

# **배터리타입설정**

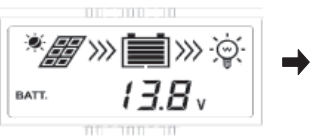

1. 배터리전압표시 창 "BATT XX.X" 에서

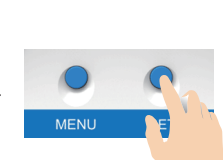

2. "SET"버튼을 5초이상 누릅니다. "SEL" 표시가 깜빡입니다.

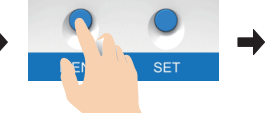

3. "MENU"버튼을 눌러서 설정값을 바꿉니다. (아래 그림을 참조하세요.)

4. "SET"버튼을 눌러서 설정값을 저장합니다.

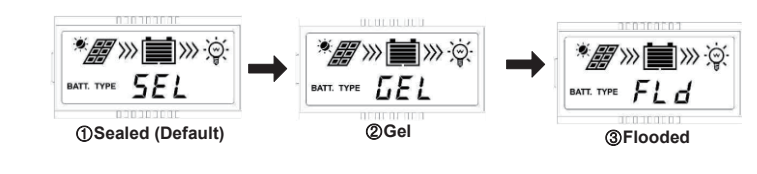

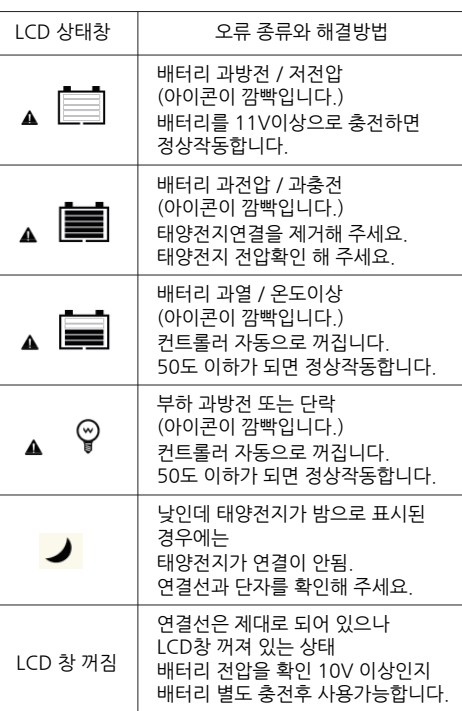

**오류설정창과 해결법**